# GreatPOS User Manual Order Taker (Restaurant Type)

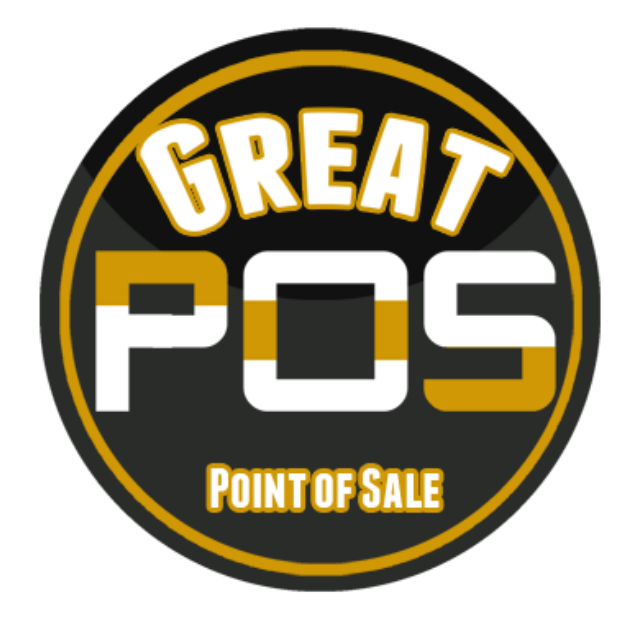

#### Contents  $\mathbf{r}$  $\sim$

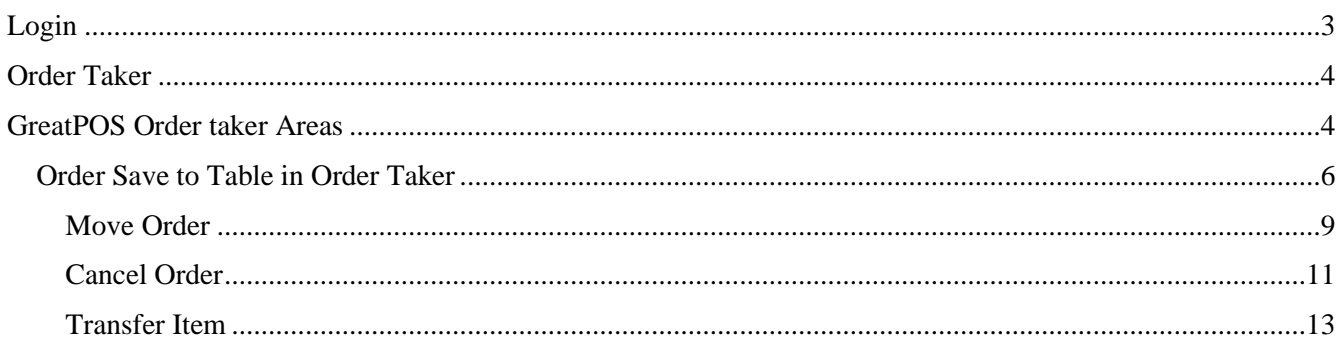

## <span id="page-2-0"></span>Login

How to Login to GreatPOS System Cashier Side?

Step1) Click the GreatPOS Logo Shortcut on Desktop

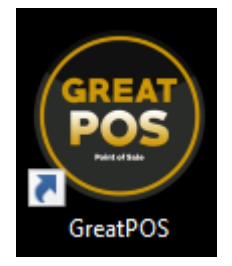

#### Step2) Click I Accept Agreement

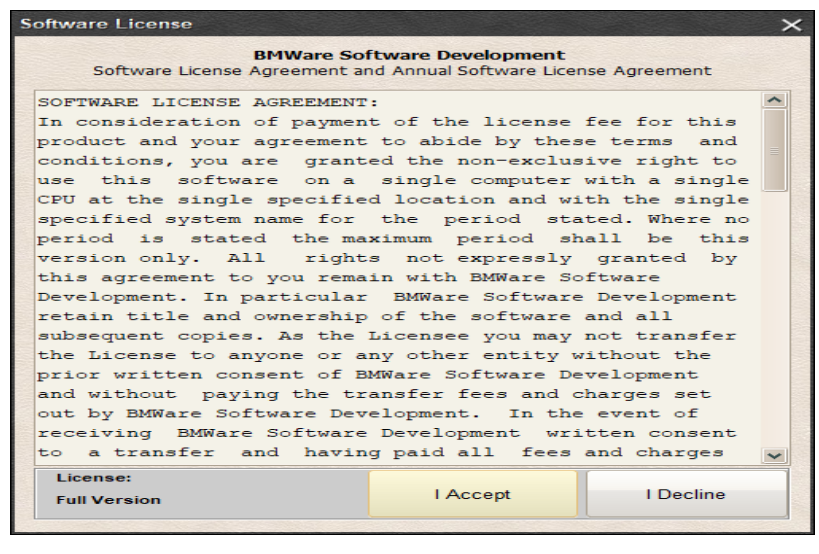

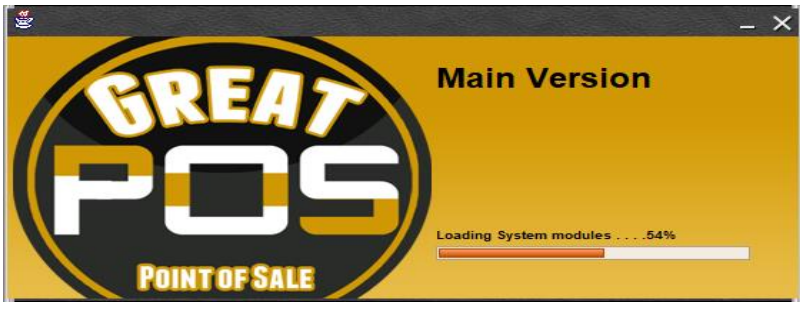

Step3) Enter Cashier Credentials

Step4) Click Login Button

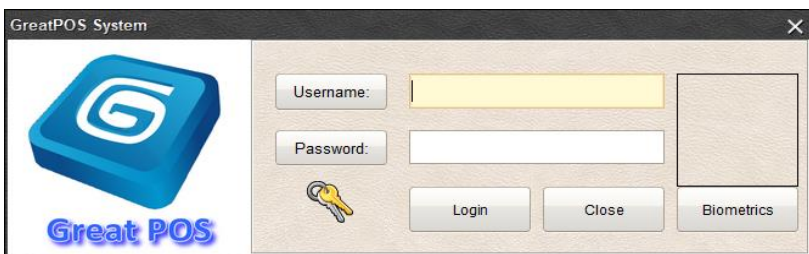

## <span id="page-3-0"></span>Order Taker

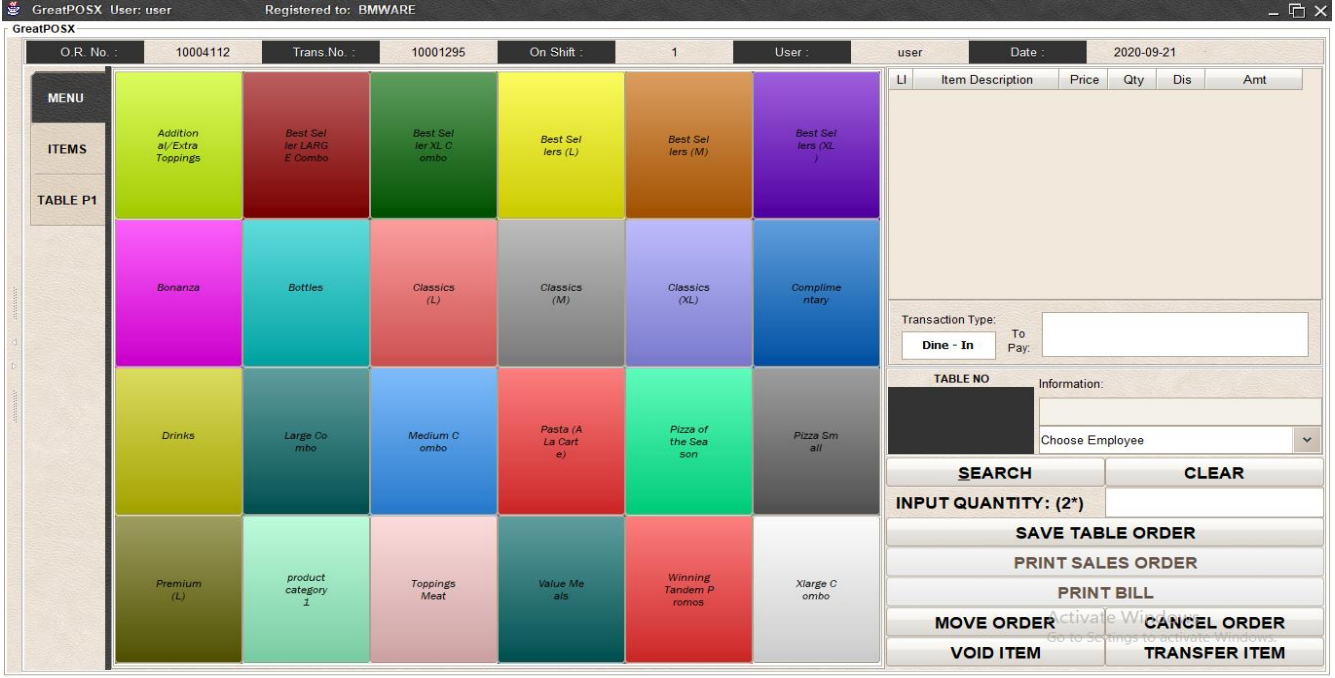

## <span id="page-3-1"></span>GreatPOS Order taker Areas

Red Horizontal Rectangle – Transaction Table

#### Blue Vertical Bar – Calculator

#### Green Horizontal Rectangle – Item Categories

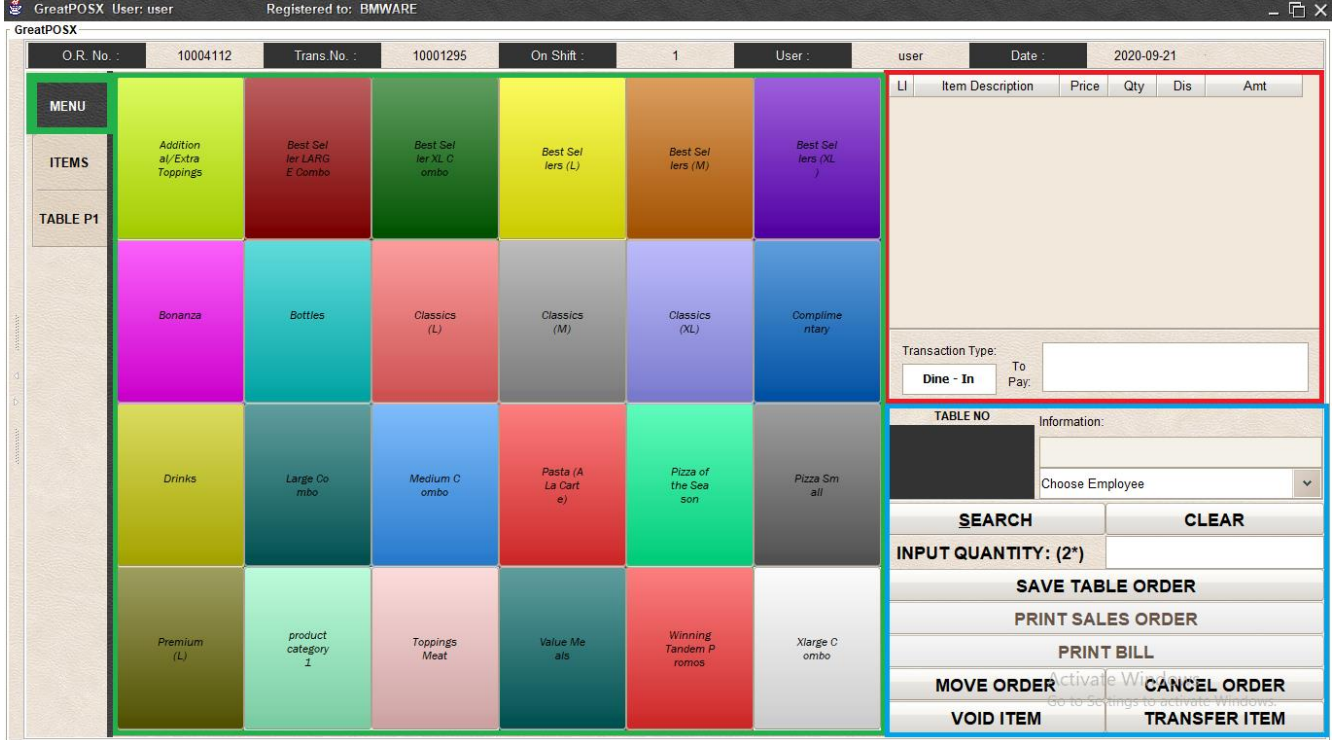

#### Orange Horizontal Rectangle – Products Tab

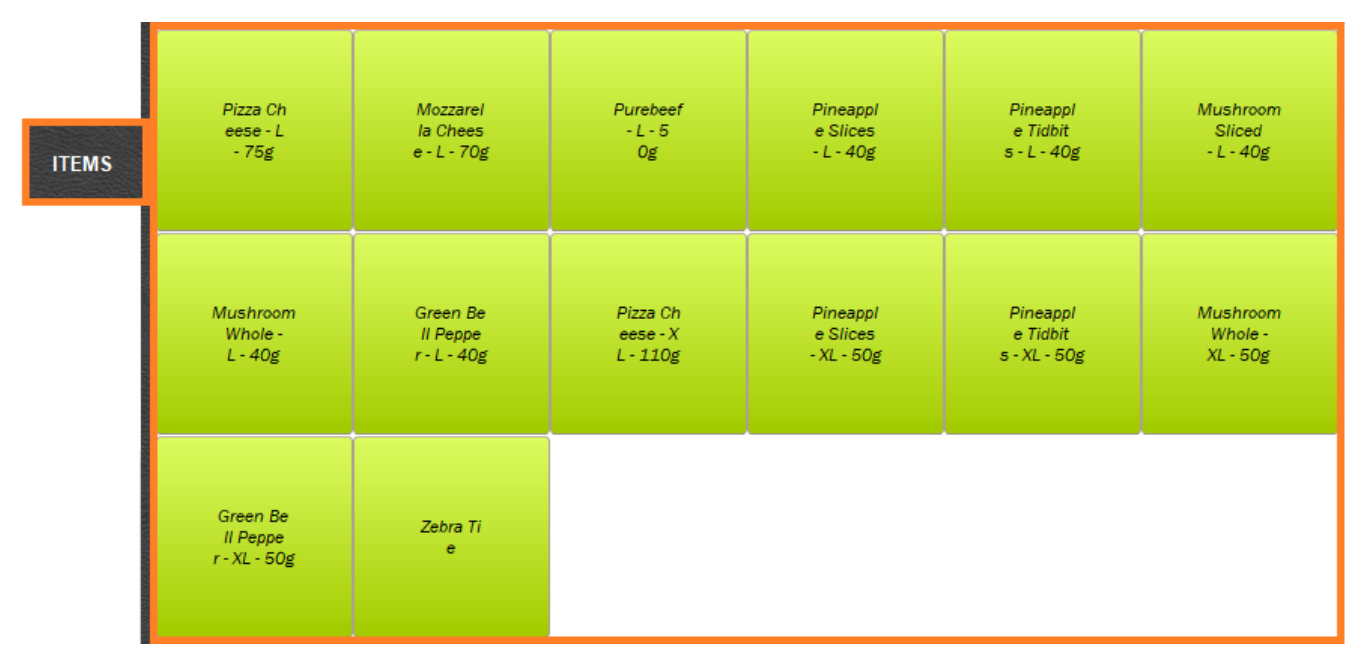

Violet Horizontal Rectangle – Table Tab

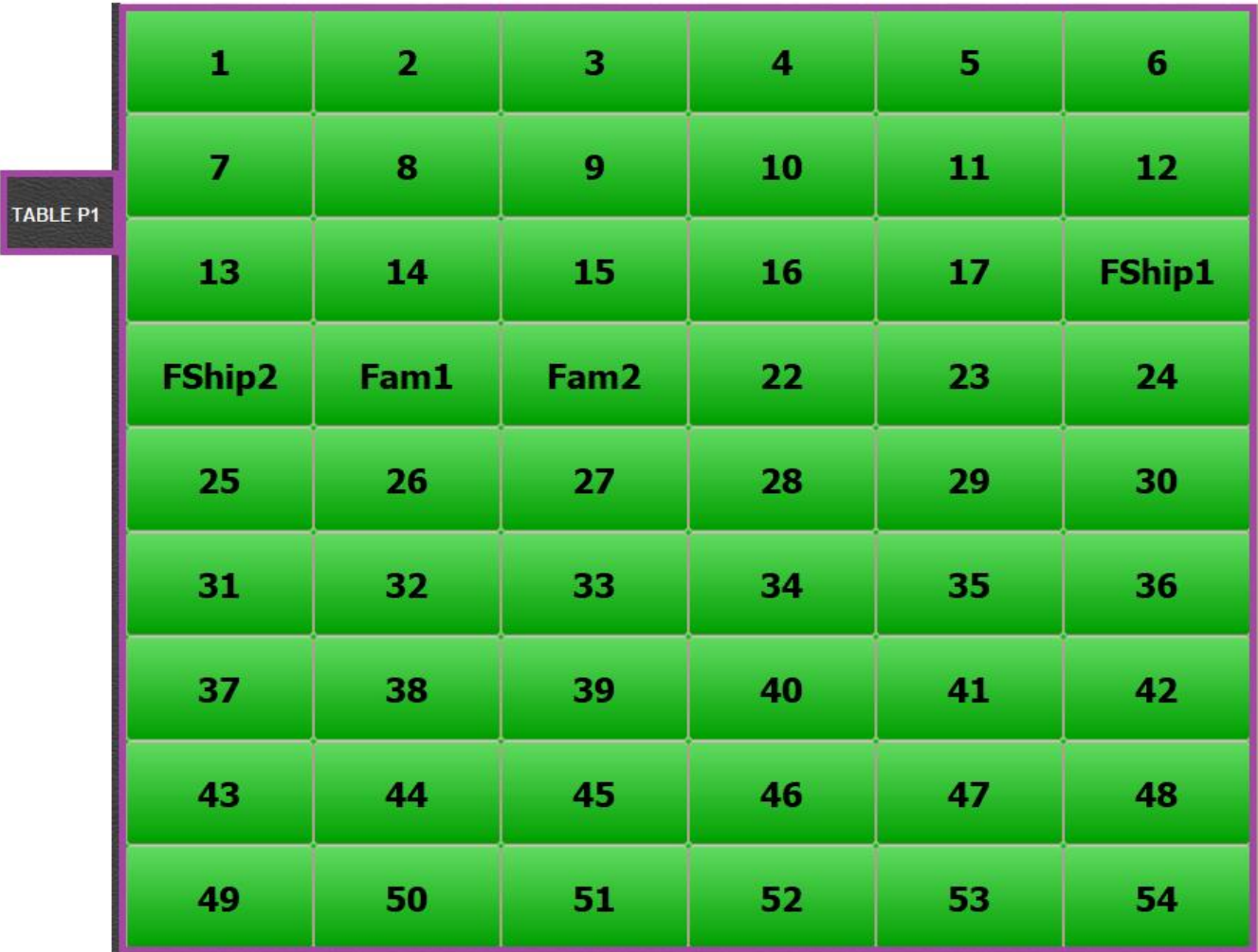

## <span id="page-5-0"></span>Order Save to Table in Order Taker

Step1) Select Category

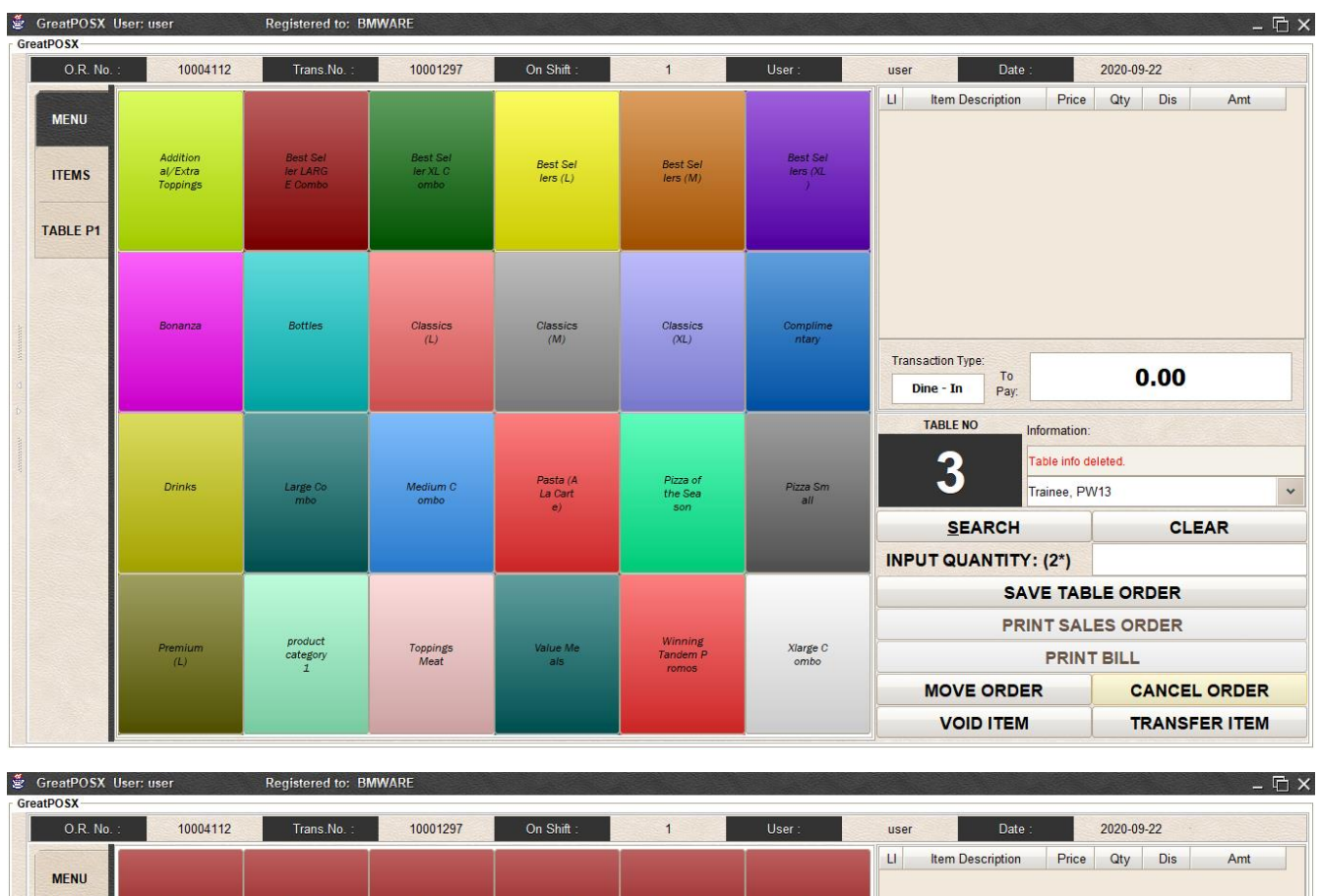

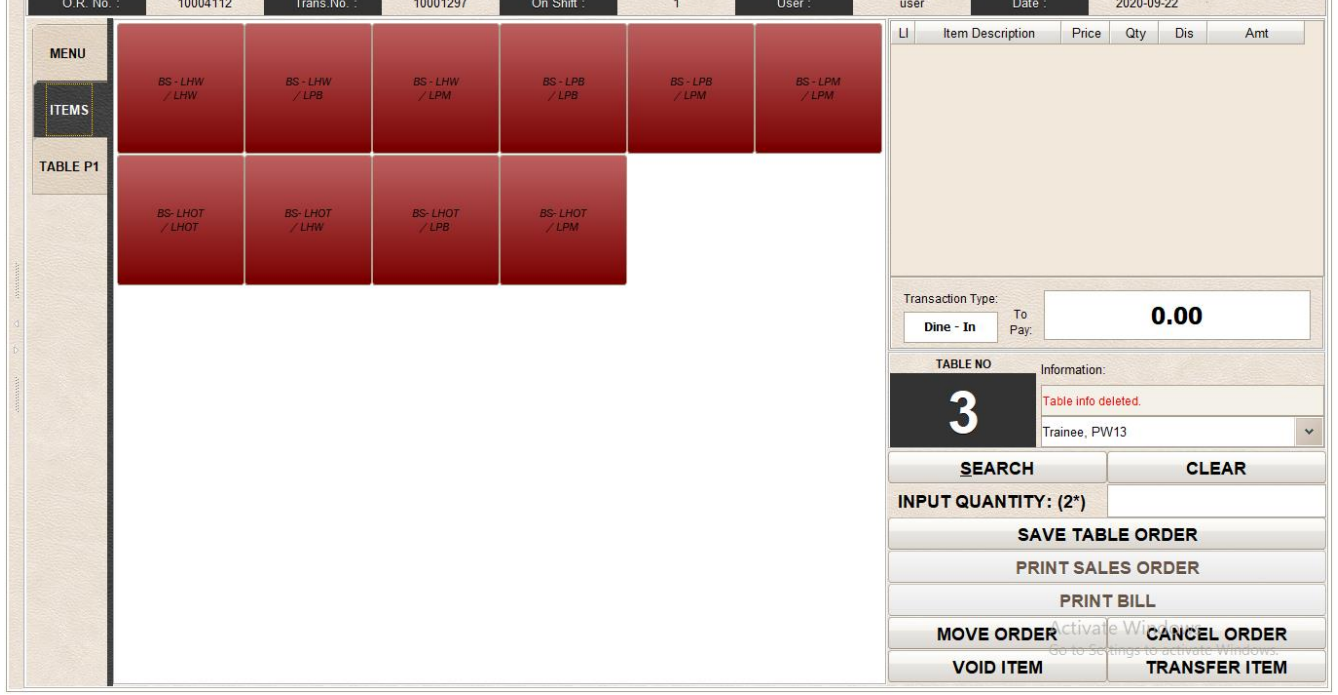

Step2) Select Items

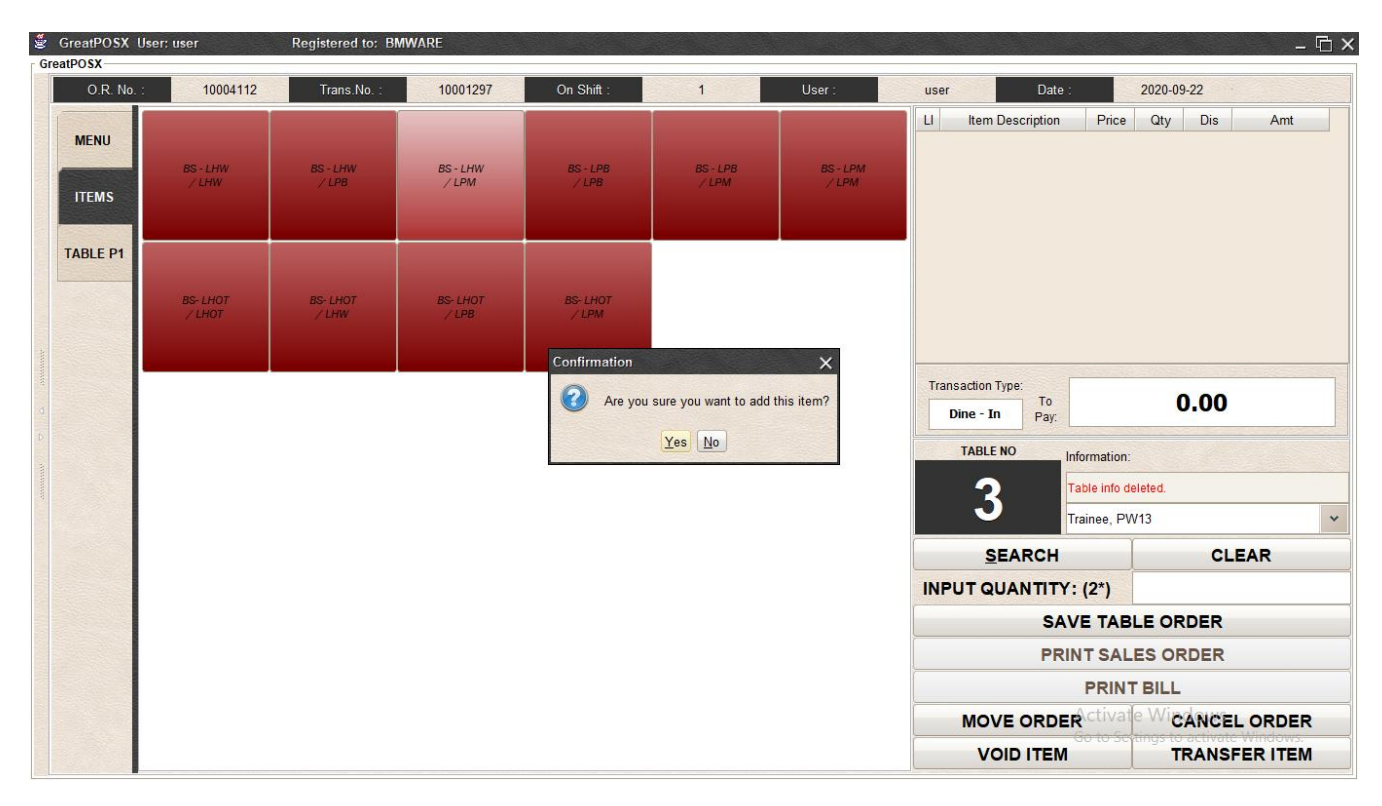

#### Step3) Click Yes

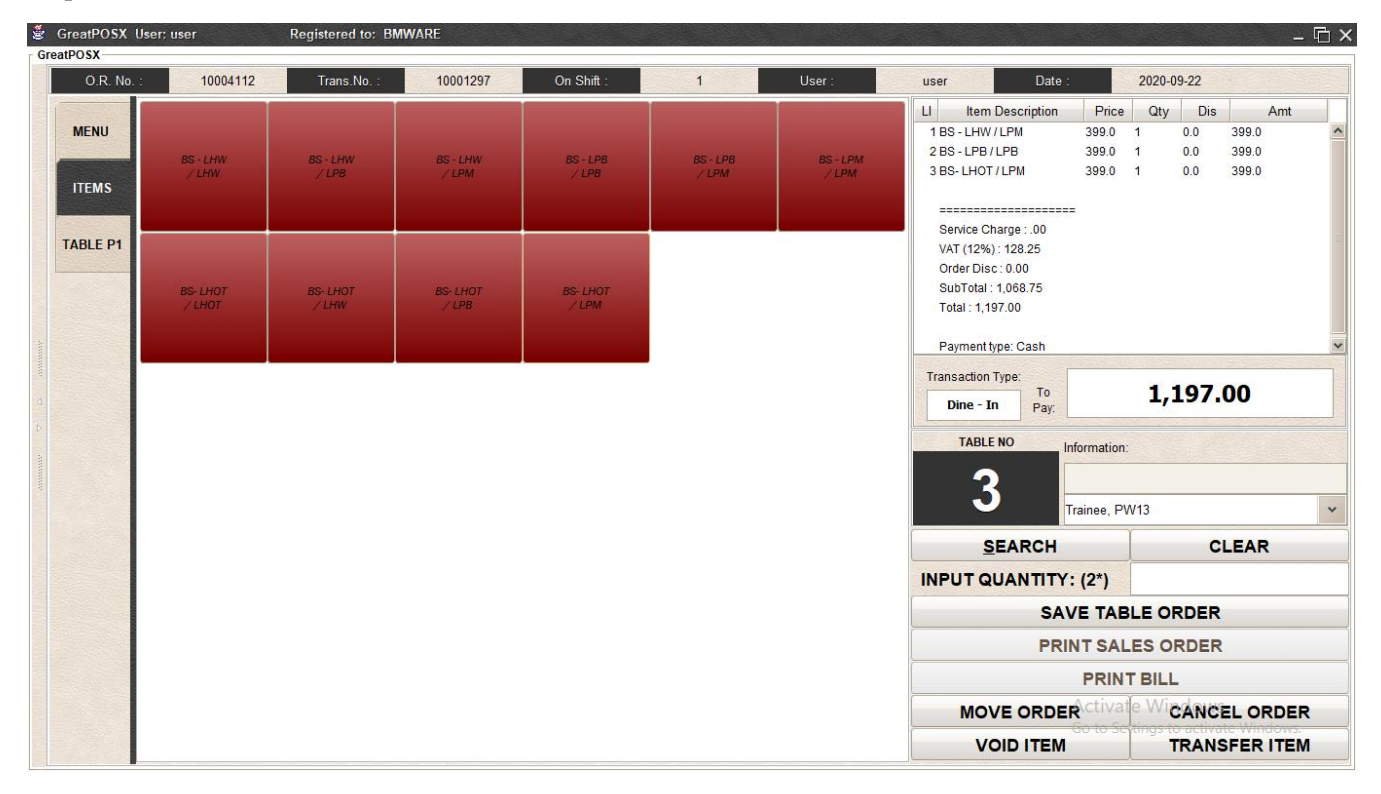

Step4) Select Table P1 Tab

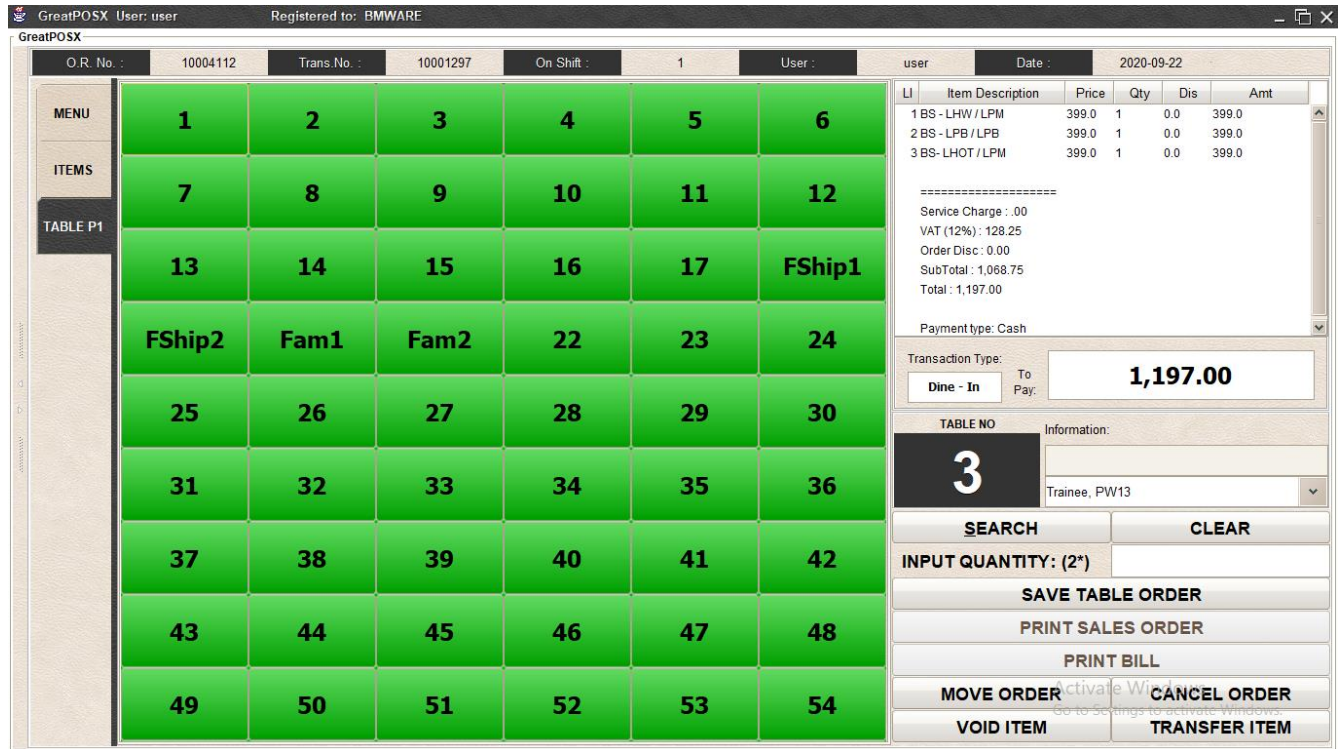

#### Step5) Select Table Number

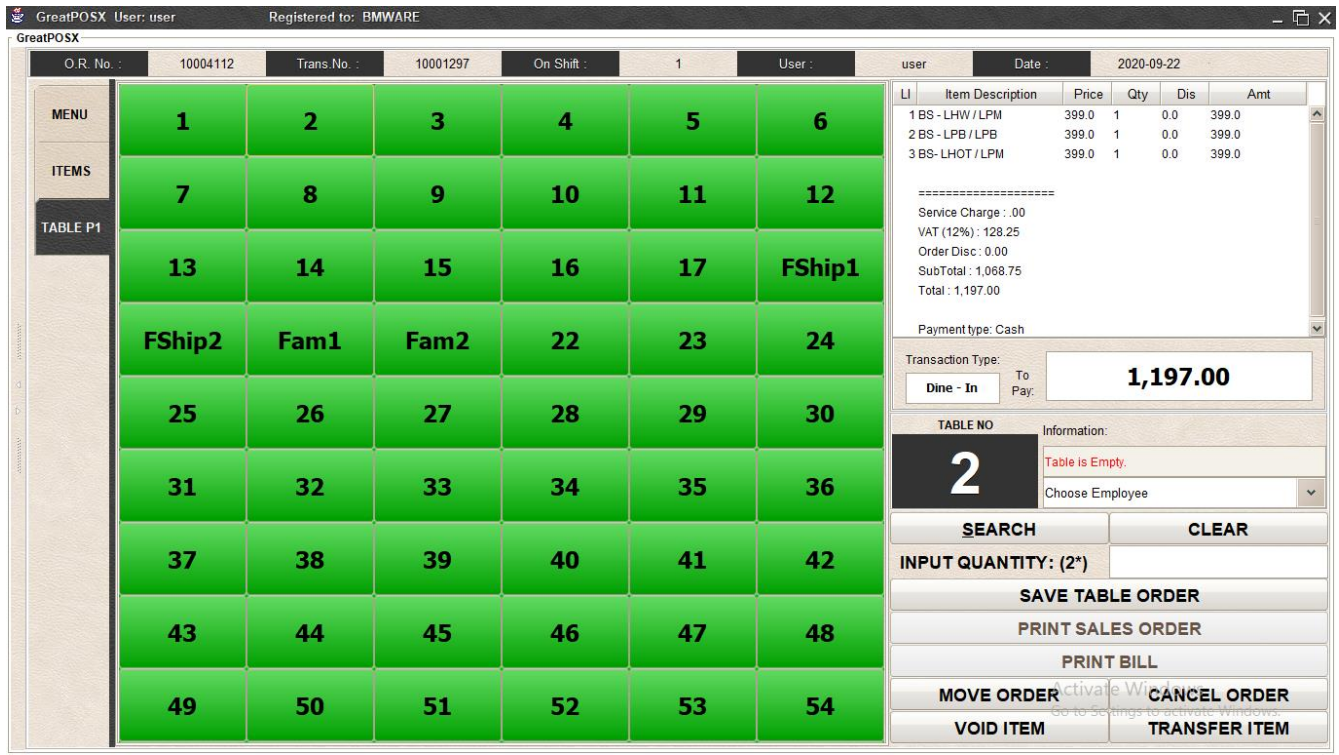

Step6) Select Employee

Step6) Click SAVE TABLE ORDER

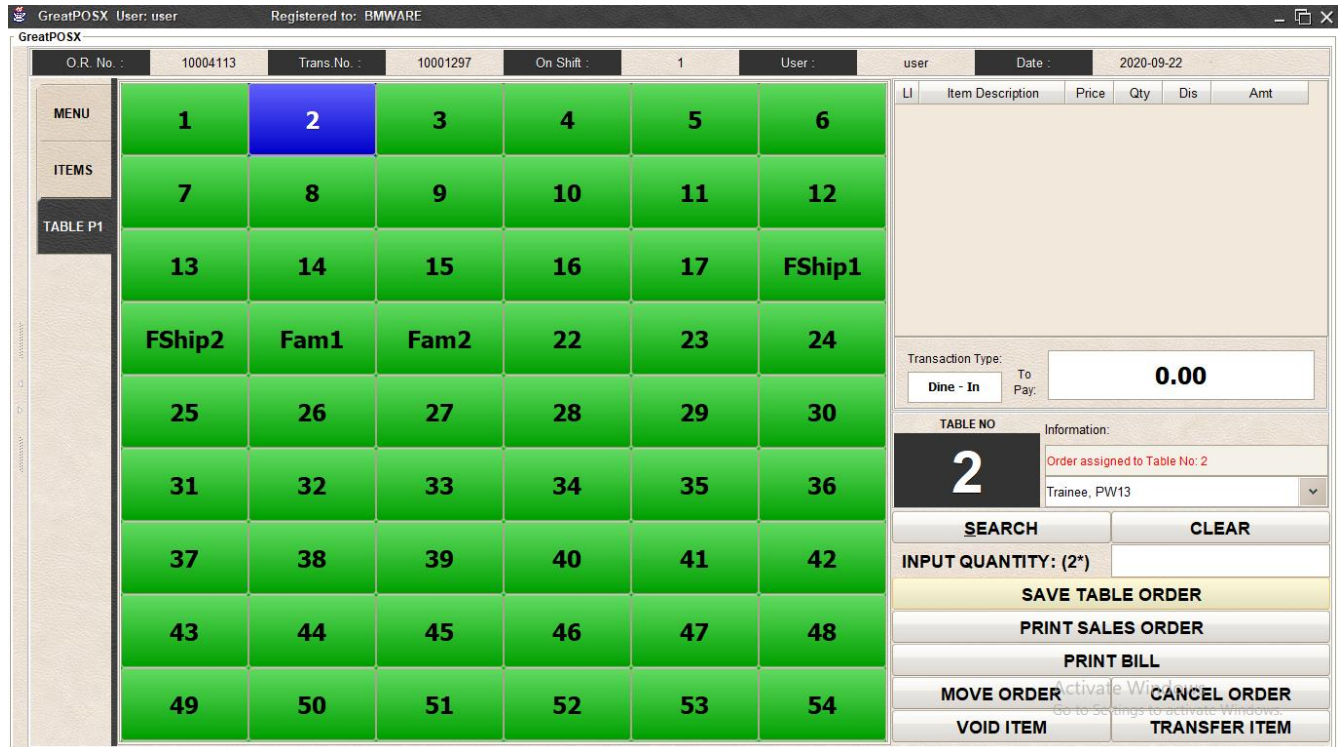

#### <span id="page-8-0"></span>Move Order

Step1) Click Table with Order

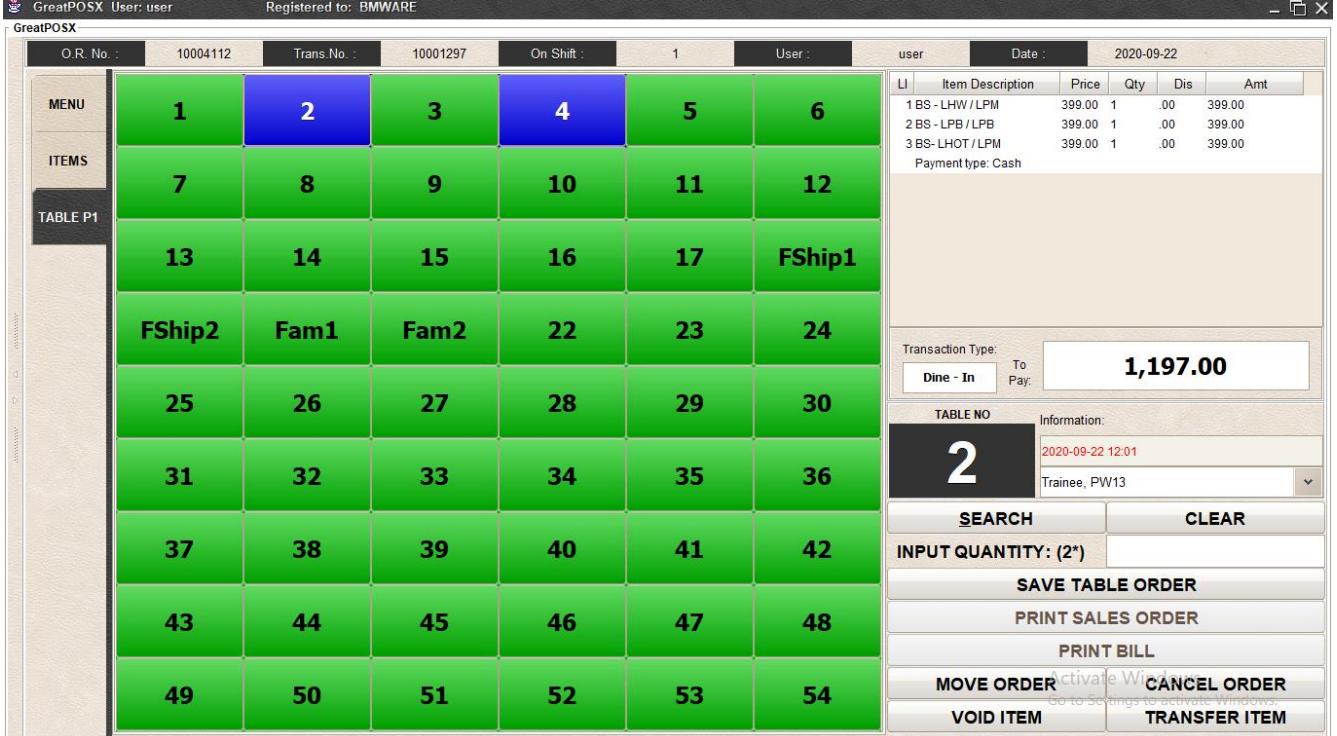

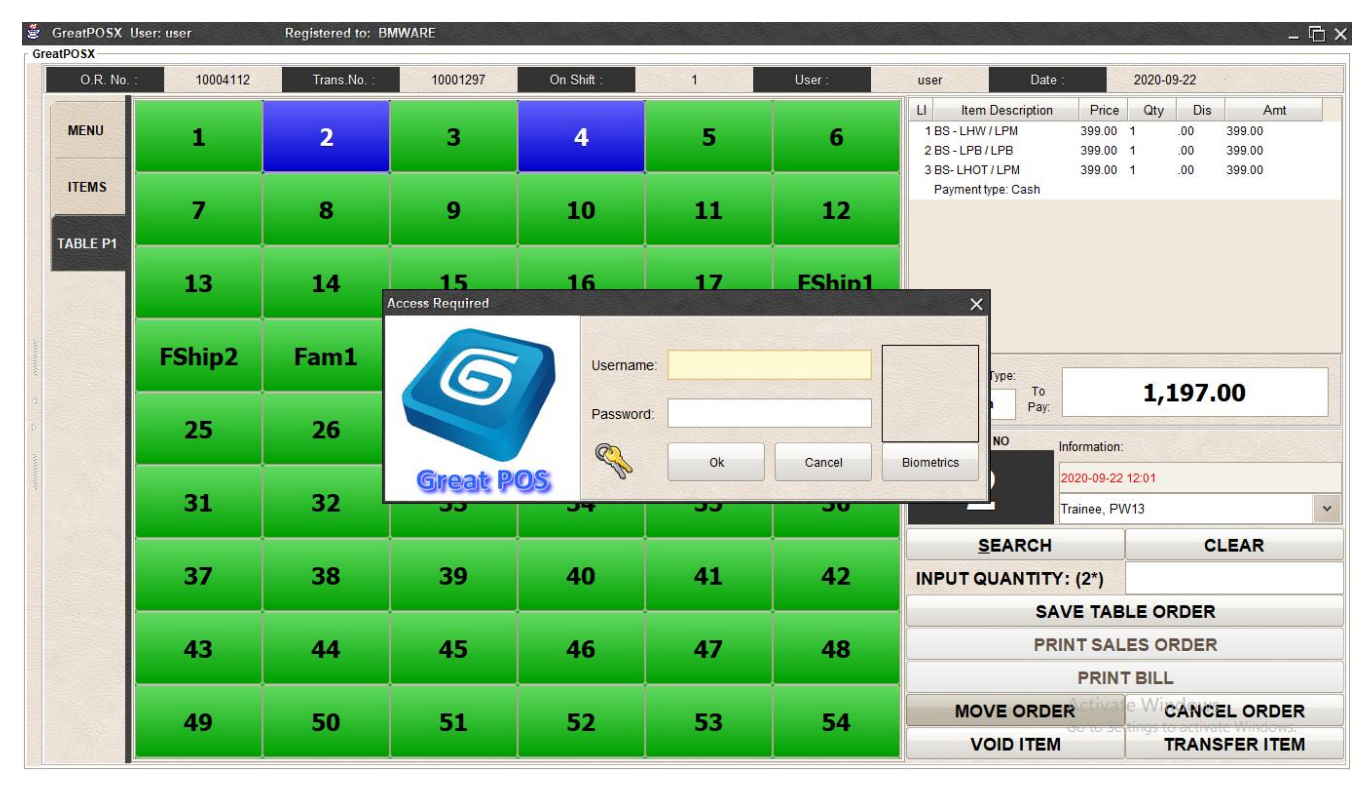

#### Step2) Click Move Order Button

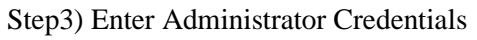

| GreatPOSX User: user<br>GreatPOSX- |          | <b>Registered to: BMWARE</b> |                  |                         |                |               |                                                                                        |                                                  |                                                                | $ \overline{\mathbb{C}}$ $\times$ |  |
|------------------------------------|----------|------------------------------|------------------|-------------------------|----------------|---------------|----------------------------------------------------------------------------------------|--------------------------------------------------|----------------------------------------------------------------|-----------------------------------|--|
| O.R. No.:                          | 10004112 | Trans.No.                    | 10001297         | On Shift:               | $\overline{1}$ | User:         | Date :<br>user                                                                         |                                                  | 2020-09-22                                                     |                                   |  |
| <b>MENU</b>                        | 1        | $\overline{2}$               | 3                | $\overline{\mathbf{4}}$ | 5              | 6             | $\mathsf{U}$<br><b>Item Description</b><br>1BS-LHW/LPM<br>2BS-LPB/LPB<br>3 BS-LHOT/LPM | Price<br>Qty<br>399.00 1<br>399.00 1<br>399.00 1 | Dis<br>Amt<br>399.00<br>.00.<br>.00<br>399.00<br>399.00<br>.00 |                                   |  |
| <b>ITEMS</b><br><b>TABLE P1</b>    | 7        | 8                            | $\mathbf{9}$     | 10                      | 11             | 12            | Payment type: Cash                                                                     |                                                  |                                                                |                                   |  |
|                                    | 13       | 14                           | 15               | 16                      | 17             | <b>FShip1</b> |                                                                                        |                                                  |                                                                |                                   |  |
|                                    | FShip2   | Fam1                         | Fam <sub>2</sub> | 22                      | 23             | 24            | Transaction Type:<br>To:                                                               |                                                  | 1,197.00                                                       |                                   |  |
|                                    | 25       | 26                           | 27               | 28                      | 29             | 30            | Dine - In<br>Pay:<br><b>TABLE NO</b>                                                   | Information:                                     |                                                                |                                   |  |
|                                    | 31       | 32                           | 33               | 34                      | 35             | 36            | $\mathbf 2$                                                                            | 2020-09-22 12:01<br>Trainee, PW13                |                                                                | $\checkmark$                      |  |
|                                    | 37       | 38                           | 39               | 40                      | 41             | 42            | <b>SEARCH</b><br><b>INPUT QUANTITY: (2*)</b>                                           |                                                  | <b>CLEAR</b>                                                   |                                   |  |
|                                    | 43       | 44                           | 45               | 46                      | 47             | 48            | <b>SAVE TABLE ORDER</b><br><b>PRINT SALES ORDER</b>                                    |                                                  |                                                                |                                   |  |
|                                    |          | 49<br>50                     | 51               | 52                      | 53             | 54            |                                                                                        | <b>PRINT BILL</b>                                | <b>MOVE ORDER CLIVATE WICANCEL ORDER</b>                       |                                   |  |
|                                    |          |                              |                  |                         |                |               | <b>VOID ITEM</b>                                                                       |                                                  | <b>TRANSFER ITEM</b>                                           |                                   |  |

Step4) Click Other Table to Move

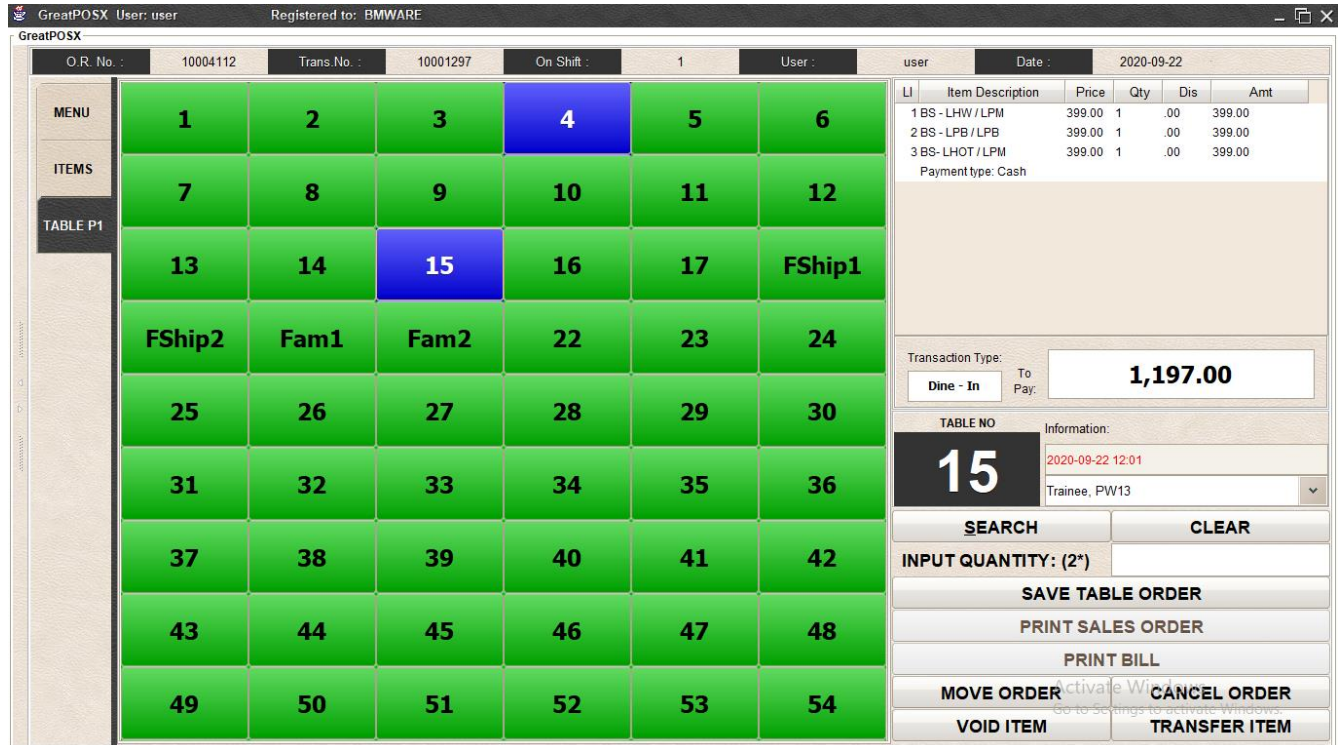

## <span id="page-10-0"></span>Cancel Order

Step1) Click Table with order

| GreatPOSX User: user<br>GreatPOSX |          | Registered to: BMWARE |                  |                         |                |                |                                                                                                    | $ \Box$ $\times$                                                                  |  |  |  |
|-----------------------------------|----------|-----------------------|------------------|-------------------------|----------------|----------------|----------------------------------------------------------------------------------------------------|-----------------------------------------------------------------------------------|--|--|--|
| O.R. No.:                         | 10004112 | Trans.No.             | 10001297         | On Shift:               | $\overline{1}$ | User:          | Date:<br>user                                                                                                    | 2020-09-22                                                                        |  |  |  |
| <b>MENU</b>                       | 1        | 2                     | 3                | $\overline{\mathbf{4}}$ | 5              | $6\phantom{1}$ | $\mathsf{U}$<br><b>Item Description</b><br>Price<br>1BS - LHW / LPM<br>399.00 1<br>2BS-LPB/LPB<br>399.00 1<br>3 BS-LHOT/LPM | Dis<br>Qty<br>Amt<br>399.00<br>.00.<br>399.00<br>.00<br>399.00 1<br>399.00<br>.00 |  |  |  |
| <b>ITEMS</b><br><b>TABLE P1</b>   | 7        | 8                     | 9                | 10                      | 11             | 12             | Payment type: Cash                                                                                                    |                                                                                   |  |  |  |
|                                   | 13       | 14                    | 15               | 16                      | 17             | <b>FShip1</b>  |                                                                                                    |                                                                                   |  |  |  |
|                                   | FShip2   | Fam1                  | Fam <sub>2</sub> | 22                      | 23             | 24             | Transaction Type:<br>1,197.00<br>To                                                                                         |                                                                                   |  |  |  |
|                                   | 25       | 26                    | 27               | 28                      | 29             | 30             | Dine - In<br>Pay:<br><b>TABLE NO</b><br>Information:                                                                        |                                                                                   |  |  |  |
|                                   | 31       | 32                    | 33               | 34                      | 35             | 36             | 15<br>Trainee, PW13                                                                                                    | 2020-09-22 12:01<br>$\checkmark$                                                  |  |  |  |
|                                   | 37       | 38                    | 39               | 40                      | 41             | 42             | <b>SEARCH</b><br><b>INPUT QUANTITY: (2*)</b>                                                                                | <b>CLEAR</b>                                                                      |  |  |  |
|                                   | 43       | 44                    | 45               | 46                      | 47             | 48             |                                                                                                    | <b>SAVE TABLE ORDER</b><br><b>PRINT SALES ORDER</b>                               |  |  |  |
|                                   | 49       | 50                    | 51               | 52                      | 53             | 54             |                                                                                                    | <b>PRINT BILL</b><br>MOVE ORDER Clivate WicANCEL ORDER                            |  |  |  |
|                                   |          |                       |                  |                         |                |                | <b>VOID ITEM</b>                                                                                                    | <b>TRANSFER ITEM</b>                                                              |  |  |  |

Step2) Click Cancel Order Button

| GreatPOSX User: user<br>GreatPOSX |          | Registered to: BMWARE |                              |                         |                |               |                                                                  |                                              |                                           |                                                     |                           |                                   | $ \overline{\boxdot}$ $\times$ |
|-----------------------------------|----------|-----------------------|------------------------------|-------------------------|----------------|---------------|------------------------------------------------------------------|----------------------------------------------|-------------------------------------------|-----------------------------------------------------|---------------------------|-----------------------------------|--------------------------------|
| O.R. No.:                         | 10004112 | Trans.No.             | 10001297                     | On Shift                | $\overline{1}$ | User:         | user                                                             | Date:                                        |                                           | 2020-09-22                                          |                           |                                   |                                |
| <b>MENU</b>                       | 1        | 2                     | 3                            | $\overline{\mathbf{4}}$ | 5              | 6             | $\mathsf{U}$<br>1 BS - LHW / LPM<br>2BS-LPB/LPB<br>3 BS-LHOT/LPM | <b>Item Description</b>                      | Price<br>399.00 1<br>399,00 1<br>399.00 1 | Qty                                                 | Dis<br>.00<br>.00<br>.00. | Amt<br>399.00<br>399.00<br>399.00 |                                |
| <b>ITEMS</b><br><b>TABLE P1</b>   | 7        | 8                     | 9                            | 10                      | 11             | 12            |                                                                  | Payment type: Cash                           |                                           |                                                     |                           |                                   |                                |
|                                   | 13       | 14                    | 15<br><b>Access Required</b> | 16                      | 17             | <b>FShin1</b> | $\times$                                                         |                                              |                                           |                                                     |                           |                                   |                                |
|                                   | FShip2   | Fam1                  | G                            | Username:               |                |               |                                                                  | Type:<br>To                                  |                                           |                                                     |                           |                                   |                                |
|                                   | 25       | 26                    |                              | Password:<br>S          | Ok             | Cancel        | <b>Biometrics</b>                                                | Pay:<br><b>NO</b>                            | Information:                              |                                                     |                           |                                   |                                |
|                                   | 31       | 32                    | <b>Great POS</b><br>ಶಾ       | ਤਾ                      | ತತ             | তত            | ┓                                                                |                                              | 2020-09-22 12:01<br>Trainee, PW13         |                                                     |                           | $\checkmark$                      |                                |
|                                   | 37       | 38                    | 39                           | 40                      | 41             | 42            |                                                                  | <b>SEARCH</b><br><b>INPUT QUANTITY: (2*)</b> |                                           |                                                     |                           | 1,197.00<br><b>CLEAR</b>          |                                |
|                                   | 43       | 44                    | 45                           | 46                      | 47             | 48            |                                                                  |                                              |                                           | <b>SAVE TABLE ORDER</b><br><b>PRINT SALES ORDER</b> |                           |                                   |                                |
|                                   | 49       | 50                    | 51                           | 52                      | 53             | 54            |                                                                  | <b>PRINT BILL</b><br><b>MOVE ORDER CUVAL</b> |                                           |                                                     |                           | <b>CANCEL ORDER</b>               |                                |
|                                   |          |                       |                              |                         |                |               |                                                                  | <b>VOID ITEM</b>                             |                                           |                                                     |                           | <b>TRANSFER ITEM</b>              |                                |

Step2) Enter Administrator Account to Cancel Order

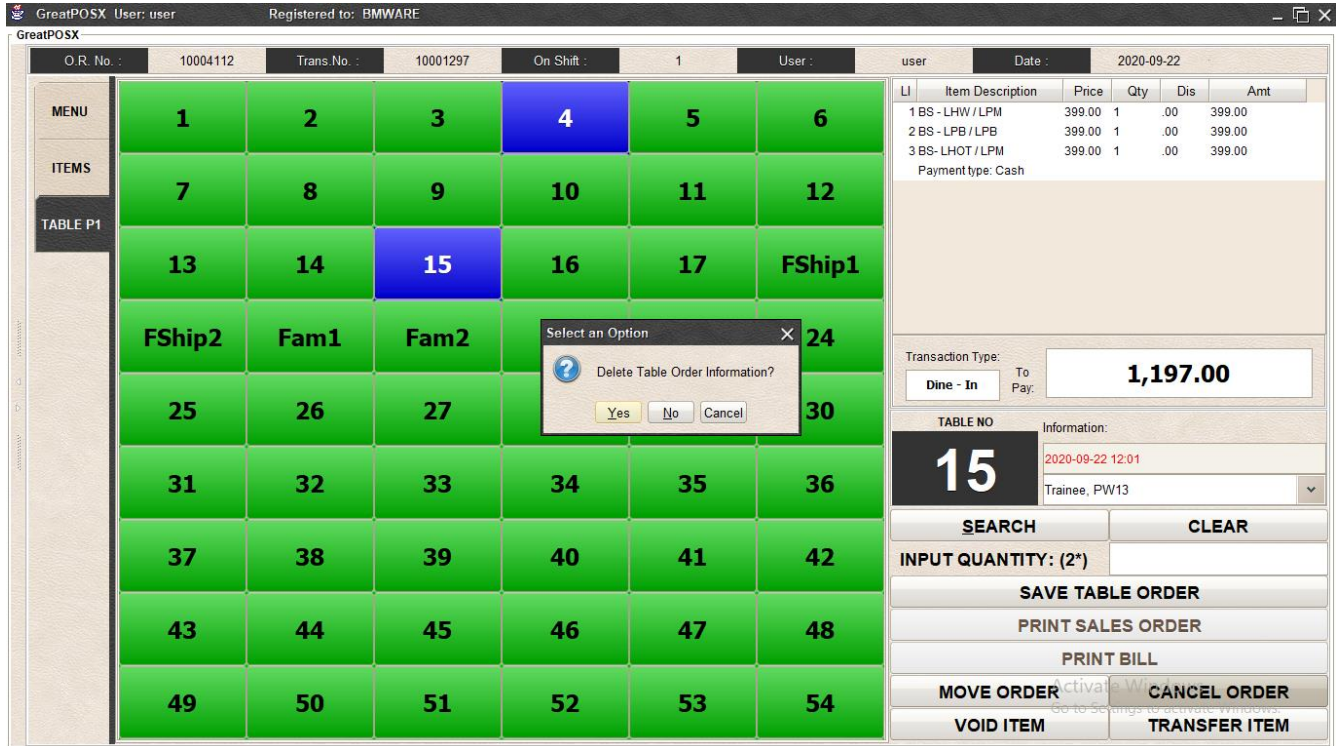

Step3) Click Yes Button

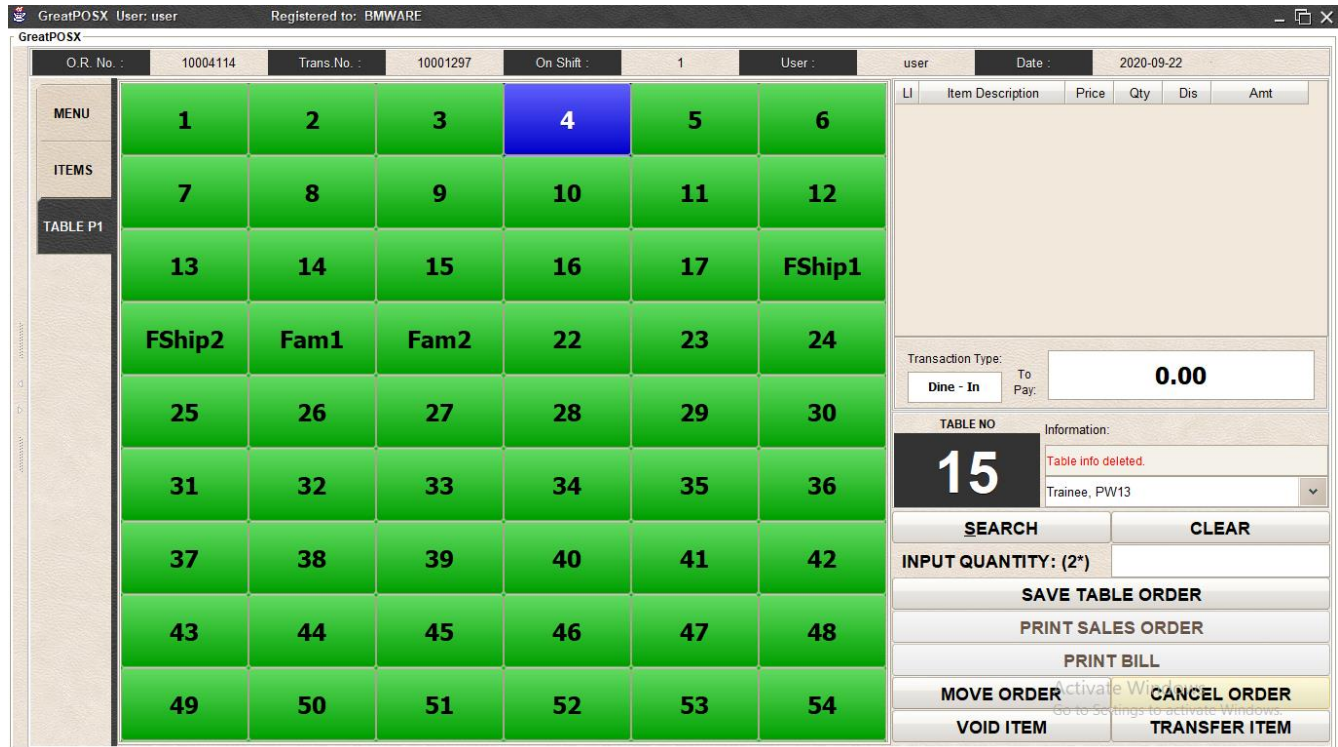

### <span id="page-12-0"></span>Transfer Item

Step1) Select Table with order

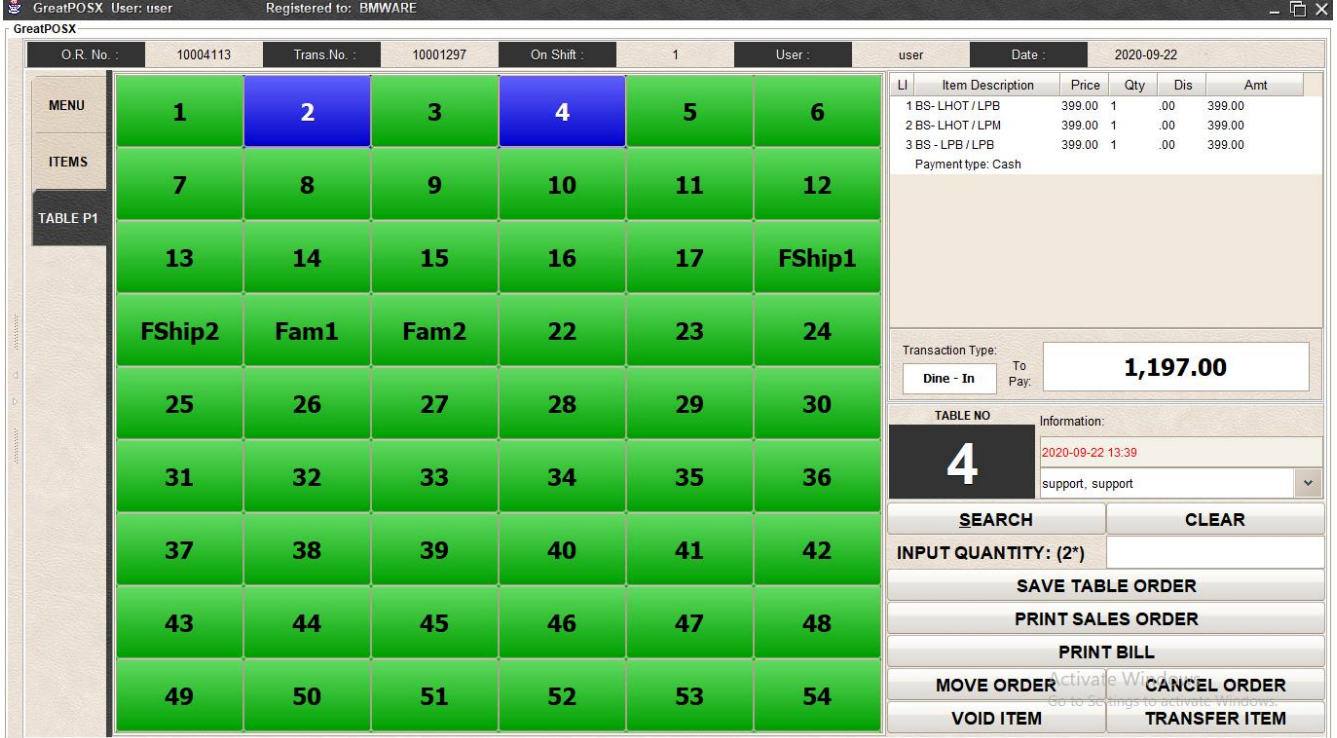

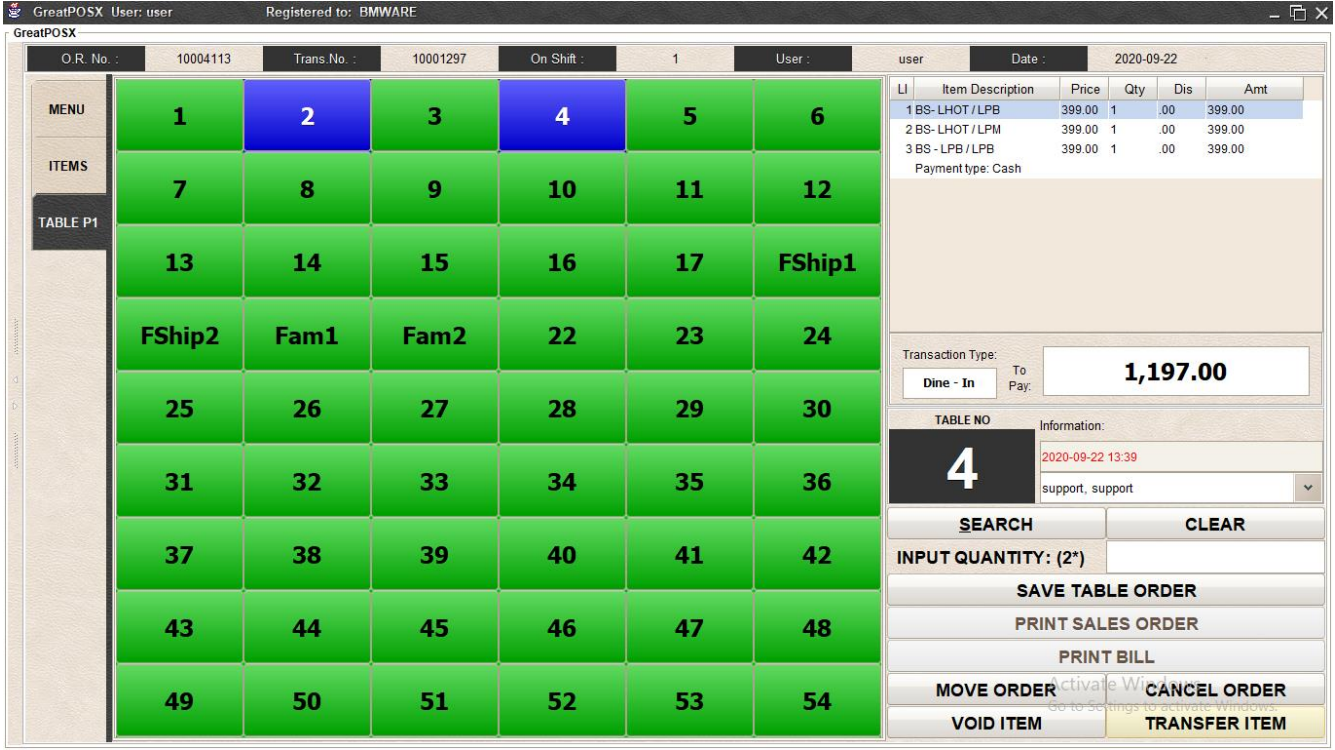

#### Step2) Select Item from the Transaction

#### Step3) Click Transfer Item Button

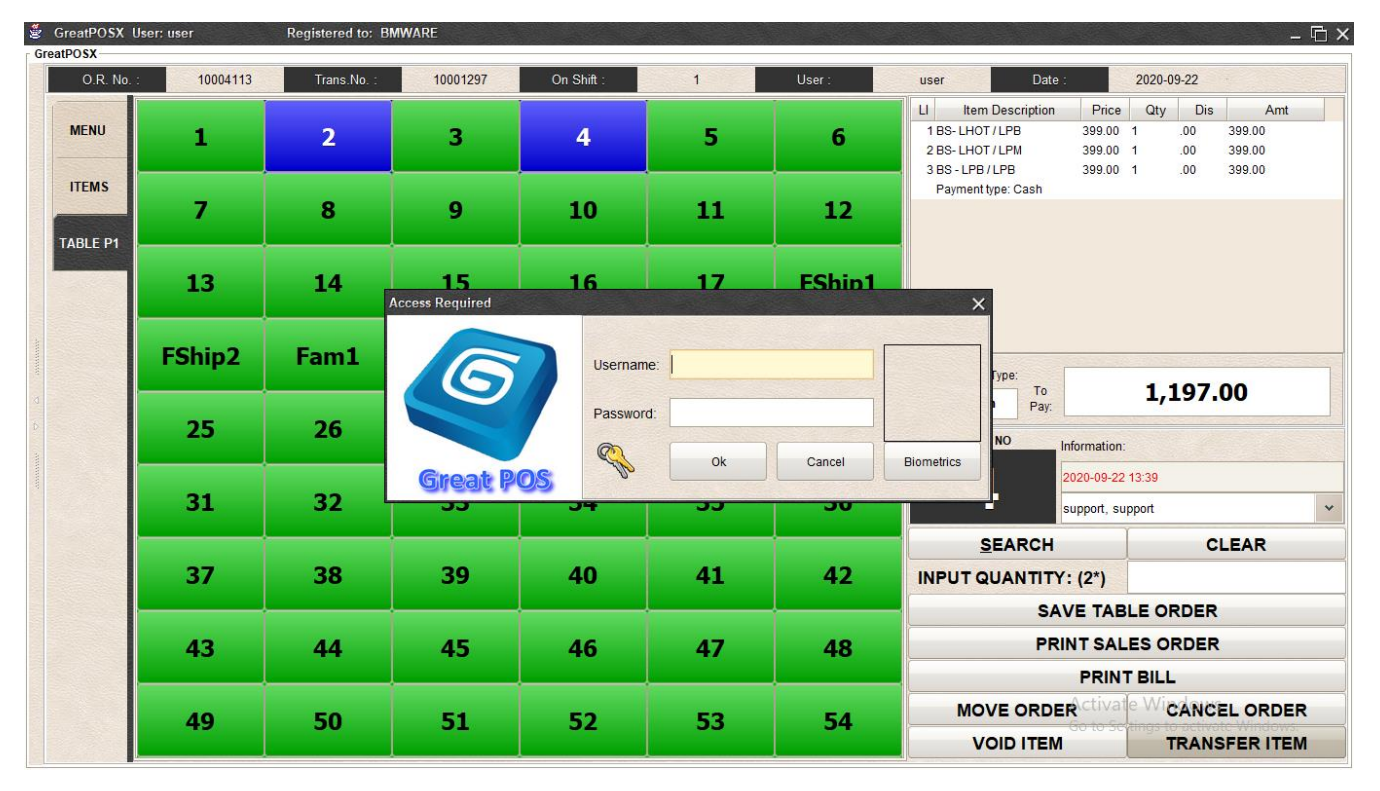

Step4) Enter Administrator Account

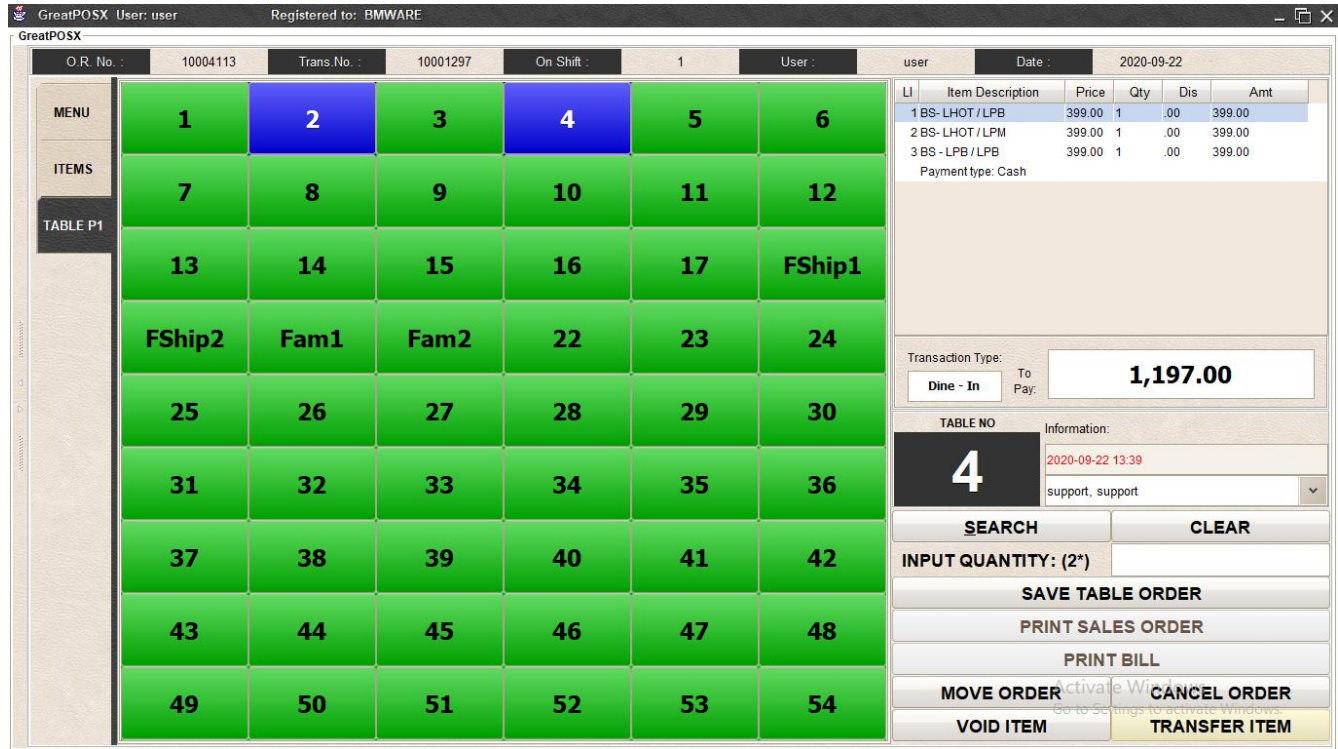

#### Step5) Select Table to transfer the item

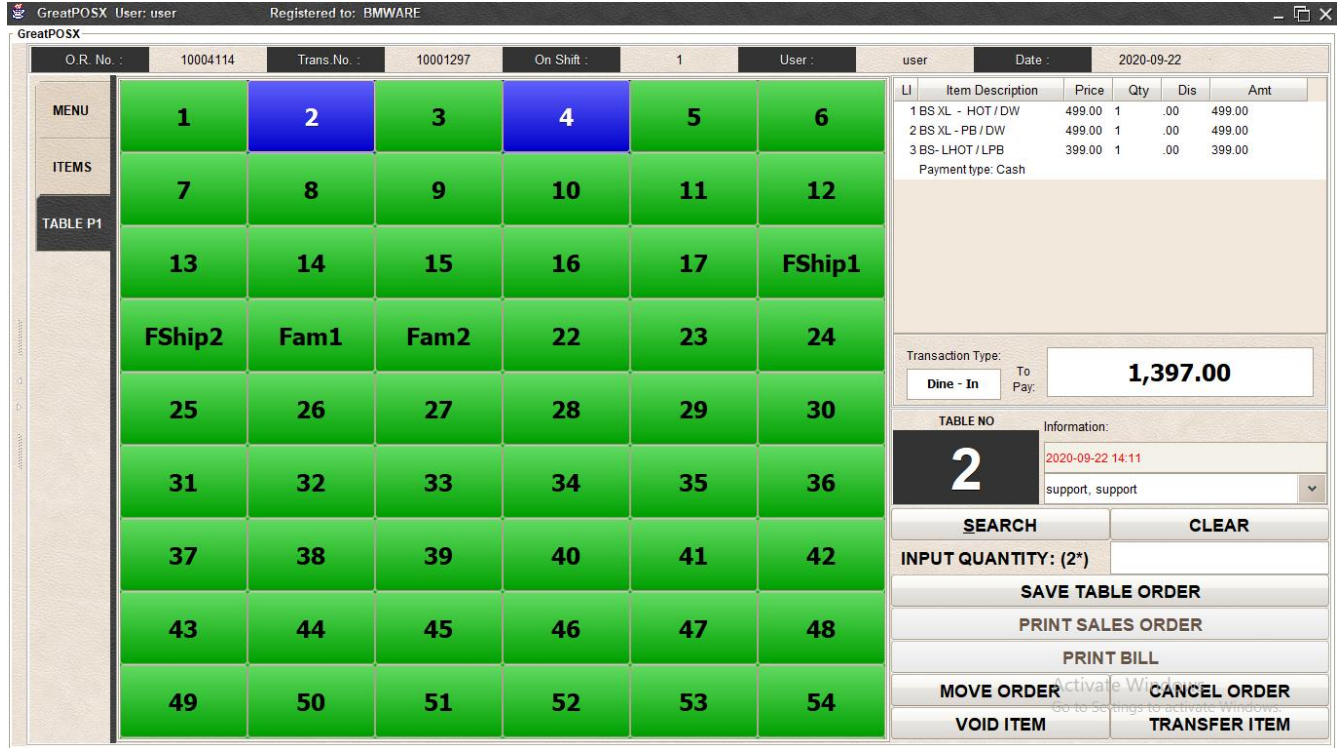